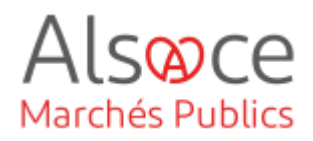

# **Vider le cache de son navigateur**

Mis à jour le 9 août 2023 Profil utilisateur : Acheteurs

## BESOIN D'AIDE

- L'ensemble des pas-à-pas actualisés Alsace Marchés Publics sont téléchargeables sur <https://www.alsacemarchespublics.eu/>
- Consulter notre foire aux questions sur<https://www.alsacemarchespublics.eu/>
- Adresse email support : [contact@alsacemarchespublics.eu](mailto:contact@alsacemarchespublics.eu)

N° support Alsace Marchés Publics : **03.69.49.39.10** (du lundi au vendredi de 9h à 12h / 14h à 17h)

## **DEFINITION**

« Le cache mémorise des parties de pages, comme des images, pour les aider à s'ouvrir plus rapidement lors de votre prochaine visite. Lorsque nous mettons à jour une application, il se peut que votre navigateur continue d'utiliser des anciens fichiers. Si vous ne videz pas la mémoire du cache, il se peut que vous voyiez des anciens formulaires. Les anciens fichiers peuvent entraîner des problèmes d'affichage ou d'accès lorsque vous présentez une demande en ligne. »

## ACHETEUR-01 Vider le cache de son navigateur

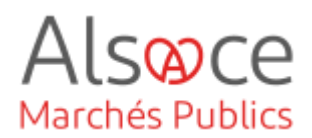

## 1.Vider le cache de son navigateur : Edge, Firefox, Google Chrome

Il est recommandé de vider son cache après chaque mise à jour du logiciel.

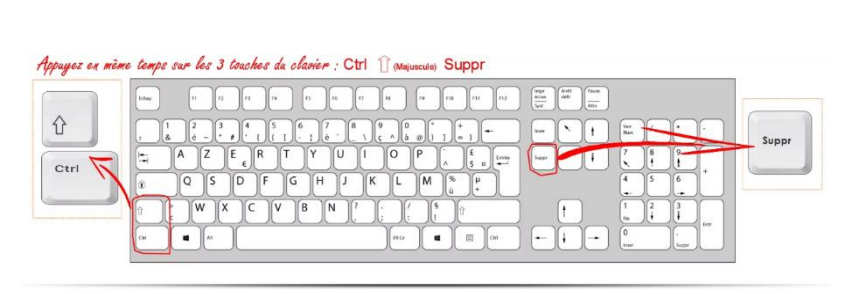

Sur tous les navigateurs :

- Appuyer d'abord sur la souche **CTRL**, maintenez la touche enfoncée,
- Appuyer sur la touche **Maj** (voir capture écran du clavier) et maintenez-la enfoncée,
- Appuyez sur la touche **Suppr** et
- Une fenêtre s'ouvre
- Relâcher les trois touches

Supprimer tout l'historique Intervalle à effacer : tout la dernière heure Tous les deux dernières heures Cette les quatre dernières heures aujourd'hui Historique  $\sum$  Historique de navigation et des  $\sum$  Cookies téléchargements  $\sqrt{\phantom{a}}$  Cache  $\sqrt{\phantom{a}}$  Connexions actives  $\overline{\smile}$  Historique des formulaires et des<br>recherches Données Données de sites web hors Paramètres de site connexion Annuler

#### Effacer les données de navigation Général Paramètras ausn Toutes les données Période  $\bar{\phantom{a}}$ Dernière houre His Dernières 24 heures<br>344 7 dernières jours  $\overline{\mathcal{L}}$  $34<sub>1</sub>$ 4 dernières semaines His 1 élément Cookies et autres données des sites  $\overline{\mathsf{v}}$ De 11 sites Images et fichiers en cache  $\checkmark$ 46.3 Mo Mots de passe et autres données de connexion  $\Box$ 14 mots de passe (associés à alsacemarchespublics.eu, alsace.eu et 12 autres) **Effacer les donn**

### **FIREFOX**

- Cliquez sur la barre de défilement vertical
- Cliquez pour sélectionner le délai à effacer
- Cliquez sur « OK »

### **GOOGLE CHROME**

- Cliquez sur la barre de défilement vertical
- Cliquez pour sélectionner le délai à effacer
- Cliquez sur « effacer les données »

## ACHETEUR-01 Vider le cache de son navigateur

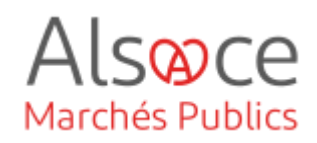

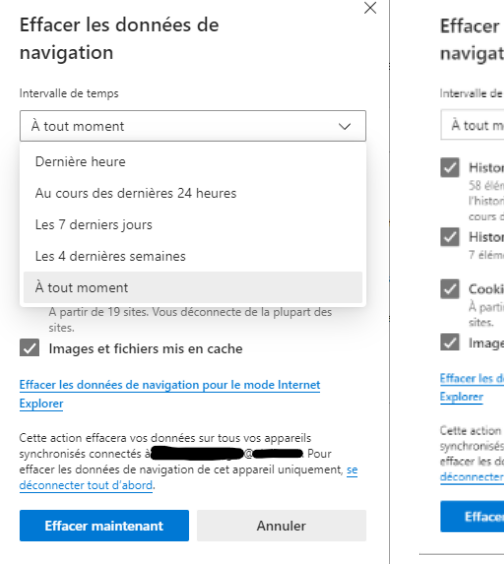

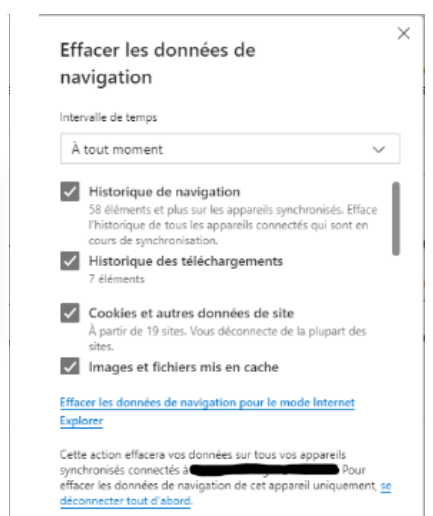

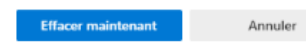

## **EDGE**

- Cliquez sur la barre de défilement vertical
- Cliquez pour sélectionner le délai à effacer
- Cliquez sur « effacer maintenant »